[Solutions](https://cloud.google.com/solutions/) [\(https://cloud.google.com/solutions/\)](https://cloud.google.com/solutions/) Solutions

# Automated Network Deployment: Building a VPN Between GCP and AWS

#### (Building a VPN between AWS and GCP with Terraform)

This tutorial shows you how to use Terraform [\(https://www.terraform.io/\)](https://www.terraform.io/) by HashiCorp to create secure, private, site-to-site connections between Google Cloud Platform (GCP) and Amazon Web Services (AWS) using virtual private networks (VPNs). This is a multi-cloud deployment.

This tutorial is the third in a three-part series that demonstrates the automated deployment of common networking resource patterns. The tutorial relies on the authentication and project configuration described in the Automated Network Deployment: Overview [\(https://cloud.google.com/solutions/automated-network-deployment-overview\)](https://cloud.google.com/solutions/automated-network-deployment-overview) tutorial.

In this tutorial, you deploy virtual machine (VM) instances into custom virtual private cloud (VPC) networks in GCP and AWS. You then deploy supporting infrastructure to construct a VPN connection with two Internet Protocol security (IPsec) tunnels between the GCP and AWS VPC networks. The environment and tunnel deployment usually completes within four minutes.

Although this tutorial is an extension of the **Automated Network Deployment: Startup** [\(https://cloud.google.com/solutions/automated-network-deployment-startup\)](https://cloud.google.com/solutions/automated-network-deployment-startup) tutorial, it does not include a Deployment Manager configuration because resources are deployed to providers outside of GCP. Instead, to deploy resources using multiple public-cloud providers, including GCP, this tutorial uses Terraform configuration files. Multi-cloud deployments are beyond the intended scope of Deployment Manager.

### Costs

This tutorial uses the following billable components of GCP and AWS:

- Compute Engine instances and Amazon Elastic Compute Cloud (Amazon EC2) instances
- Multi-vCPU instances to support higher network throughput
- Persistent disk and block storage
- Networking egress
- VPN tunnels

Outbound or egress traffic from VM instances is subject to maximum network egress throughput caps [\(https://cloud.google.com/vpc/docs/quota#per\\_instance\)](https://cloud.google.com/vpc/docs/quota#per_instance). This tutorial uses multiple vCPU machine types [\(https://cloud.google.com/compute/docs/machine-types\)](https://cloud.google.com/compute/docs/machine-types) to allow headroom for network egress traffic.

Use the pricing calculator [\(https://cloud.google.com/products/calculator/\)](https://cloud.google.com/products/calculator/) to generate a cost estimate based on your projected usage.

### Before you begin

1. Select the GCP project named gcp-automated-networks.

GO TO THE PROJECTS PAGE [\(HTTPS://CONSOLE.CLOUD.GOOGLE.COM/PROJECT\)](https://console.cloud.google.com/project)

2. Start a Cloud Shell instance. You run all the terminal commands in this tutorial from Cloud Shell.

OPEN CLOUD SHELL [\(HTTPS://CONSOLE.CLOUD.GOOGLE.COM/?CLOUDSHELL=TRUE\)](https://console.cloud.google.com/?cloudshell=true)

**Note:** This tutorial uses Cloud Shell to get you started quickly. You can also download the Cloud SDK [\(https://cloud.google.com/sdk/docs/\),](https://cloud.google.com/sdk/docs/) configure it, and run the command-line tool gcloud [\(https://cloud.google.com/sdk/gcloud/\)](https://cloud.google.com/sdk/gcloud/) from your local command environment.

# Deployment architecture

In this tutorial, you build the following deployment environment.

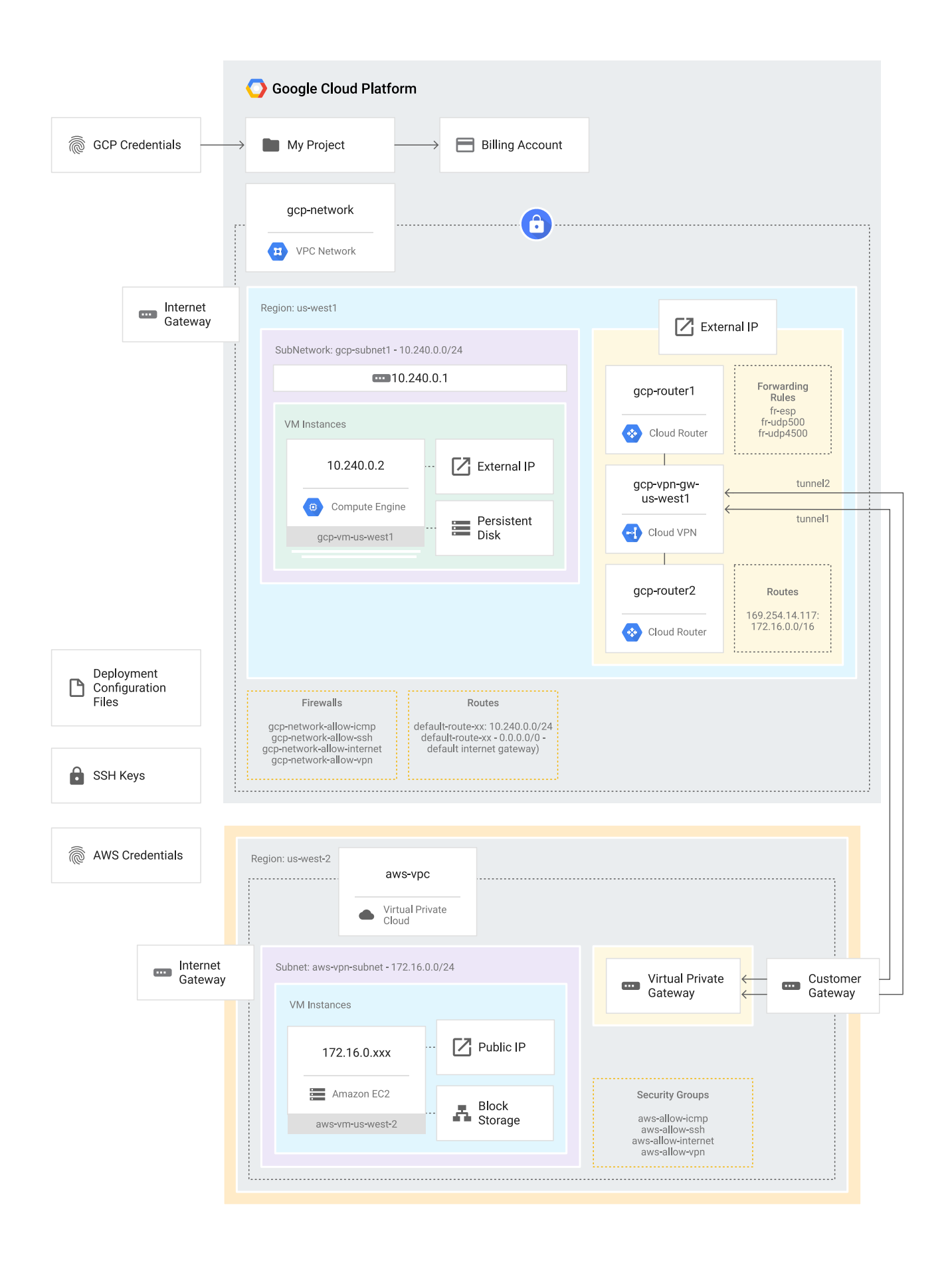

This tutorial guides you through:

- Building custom VPC networks [\(https://cloud.google.com/vpc/\)](https://cloud.google.com/vpc/) with user-specified CIDR blocks in GCP and AWS.
- Deploying a VM instance [\(https://cloud.google.com/compute/docs/instances/\)](https://cloud.google.com/compute/docs/instances/) in each VPC network.
- Creating VPN gateways [\(https://cloud.google.com/compute/docs/vpn/overview/\)](https://cloud.google.com/compute/docs/vpn/overview/) in each VPC network and related resources for two IPsec tunnels.

While GCP uses routes to support equal-cost multi-path (ECMP [\(https://en.wikipedia.org/wiki/Equal-cost\\_multi-path\\_routing\)](https://en.wikipedia.org/wiki/Equal-cost_multi-path_routing)) routing, AWS supports VPN gateways with two tunnels, active and standby, for redundancy and availability.

#### Routing

The tutorial configuration uses Cloud Router [\(https://cloud.google.com/compute/docs/cloudrouter\)](https://cloud.google.com/compute/docs/cloudrouter) to demonstrate dynamic routing. Cloud Router exchanges your VPC network route updates with your environment in AWS using Border Gateway Protocol (BGP) [\(https://en.wikipedia.org/wiki/Border\\_Gateway\\_Protocol\)](https://en.wikipedia.org/wiki/Border_Gateway_Protocol). Dynamic routing by Cloud Router requires a separate Cloud Router for each IPsec tunnel. Alternatively, you can configure a setup with static routes. Both configurations are covered in the Cloud VPN Interop Guide (https://cloud.google.com/files/CloudVPNGuide-UsingCloudVPNwithAmazonWebServices.pdf).

# Preparing your GCP working environment

**Note:** This tutorial relies on the environment configured by the Overview tutorial [\(https://cloud.google.com/solutions/automated-network-deployment-overview\)](https://cloud.google.com/solutions/automated-network-deployment-overview).

In this section, you:

- Clone the tutorial code.
- Verify your GCP region and zone.

Clone the tutorial code

1. Clone the tutorial code from GitHub [\(https://github.com/\)](https://github.com/):

git clone https://github.com/GoogleCloudPlatform/autonetdeploy-multicloudvpn.gi

- 2. Navigate to the tutorial directory:
	- cd autonetdeploy-multicloudvpn

#### Verify the GCP region and zone

Certain cloud resources in this tutorial, including Compute Engine instances, VPN gateways, and Cloud Router, require you to explicitly declare the intended placement region or zone, or both. For more details, see Regions and Zones for GCP

[\(https://cloud.google.com/compute/docs/regions-zones/regions-zones\)](https://cloud.google.com/compute/docs/regions-zones/regions-zones).

This tutorial requires only a single region for each provider. To optimize the connection between the two clouds, choose regions near each other. The following table lists the values set in the tutorial files terraform/gcp\_variables.tf and terraform/aws\_variables.tf.

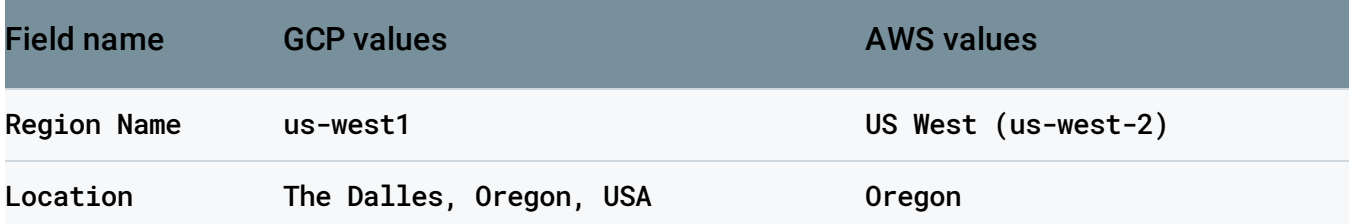

### Preparing for AWS use

In this section, you verify your AWS region. For details about AWS regions, see Regions and Availability Zones for AWS

[\(http://docs.aws.amazon.com/AWSEC2/latest/UserGuide/using-regions-availability-zones.html\)](http://docs.aws.amazon.com/AWSEC2/latest/UserGuide/using-regions-availability-zones.html).

- 1. Sign in to the AWS Management Console [\(https://console.aws.amazon.com/\)](https://console.aws.amazon.com/), and navigate to the **VPC Dashboard**. Select the **Oregon** region using the pulldown menu.
- 2. In the **EC2 Dashboard** and the **VPC Dashboard**, review the resources used by this tutorial.

### Preparing Terraform

In this section, you download the Terraform executable.

• In Cloud Shell, run the following script:

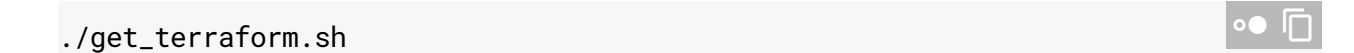

This script downloads and unpacks the executable binary of the Terraform tool to the ~/terraform directory. The script output shows an export command to update your PATH. After you update your PATH, verify that Terraform is working:

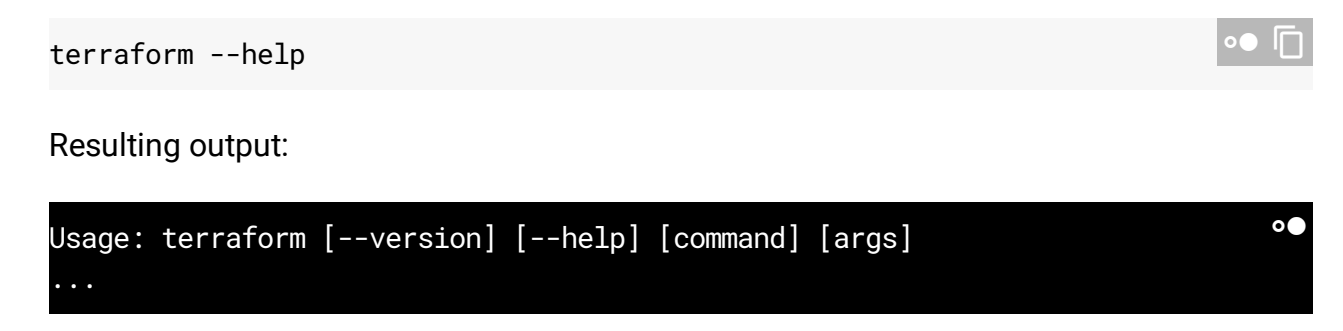

If you need help, see the topics **Download Terraform** [\(https://www.terraform.io/downloads.html\)](https://www.terraform.io/downloads.html) and Install Terraform [\(https://www.terraform.io/intro/getting-started/install.html\)](https://www.terraform.io/intro/getting-started/install.html).

### Creating GCP and AWS access credentials

#### You created credentials in the Overview tutorial

[\(https://cloud.google.com/solutions/automated-network-deployment-overview\)](https://cloud.google.com/solutions/automated-network-deployment-overview). However, you must register your credentials with Terraform.

1. Register your GCP credentials with Terraform:

./gcp\_set\_credentials.sh exists

Resulting output:

Updated gcp\_credentials\_file\_path in ~/autonetdeploy-multicloudvpn/terraform/te

2. Register your AWS credentials with Terraform:

./aws\_set\_credentials.sh exists

Resulting output:

Updated aws\_credentials\_file\_path in ~/autonetdeploy-multicloudvpn/terraform/te

### Setting your project

GCP offers several ways to designate the GCP project to be used by the automation tools. For simplicity, instead of pulling the project ID from the environment, the GCP project is explicitly identified by a string variable in the template files.

1. Set your project ID:

gcloud config set project [YOUR-PROJECT-ID]

Resulting output:

Updated property [core/project].

2. Use the provided script to update the project value in your configuration file for Terraform.

```
./gcp_set_project.sh
```
Resulting output:

Updated gcp\_project\_id in /home/[USER]/autonetdeploy-gcpawsvpn/terraform/terraf

- 3. Review the updated file, terraform/terraform.tfvars, to verify that your project-id has been inserted.
- 4. Run the one-time **terraform init** [\(https://www.terraform.io/docs/commands/init.html\)](https://www.terraform.io/docs/commands/init.html) command to install the Terraform providers for this deployment.

pushd ./terraform && terraform init && popd <sup>&</sup>gt; /dev/null

5. Run the Terraform plan command to verify your credentials.

pushd ./terraform && terraform plan && popd <sup>&</sup>gt; /dev/null

If you don't see red error text, your authentication is working properly.

Resulting output:

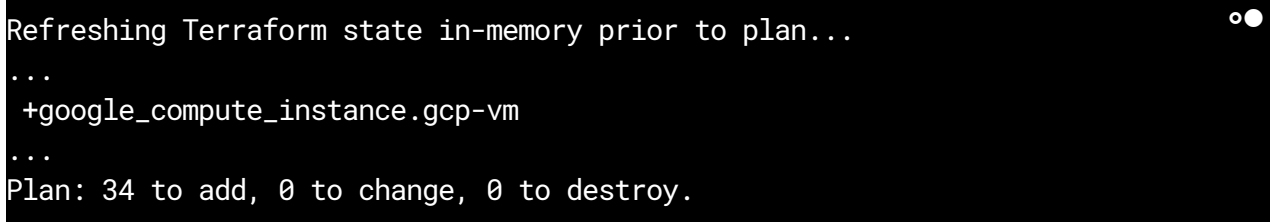

## Examining Terraform configuration files

In Terraform, a deployment configuration [\(https://www.terraform.io/intro/getting-started/build.html\)](https://www.terraform.io/intro/getting-started/build.html) is defined by a directory of files. Although these files can be JSON files, it's better to use the Terraform configuration file (https://www.terraform.io/docs/configuration/index.html) (.tffile) syntax, which is easier to read and maintain. This tutorial provides a set of files that illustrate one way of cleanly organizing your resources. This set is a functional deployment and requires no edits to run.

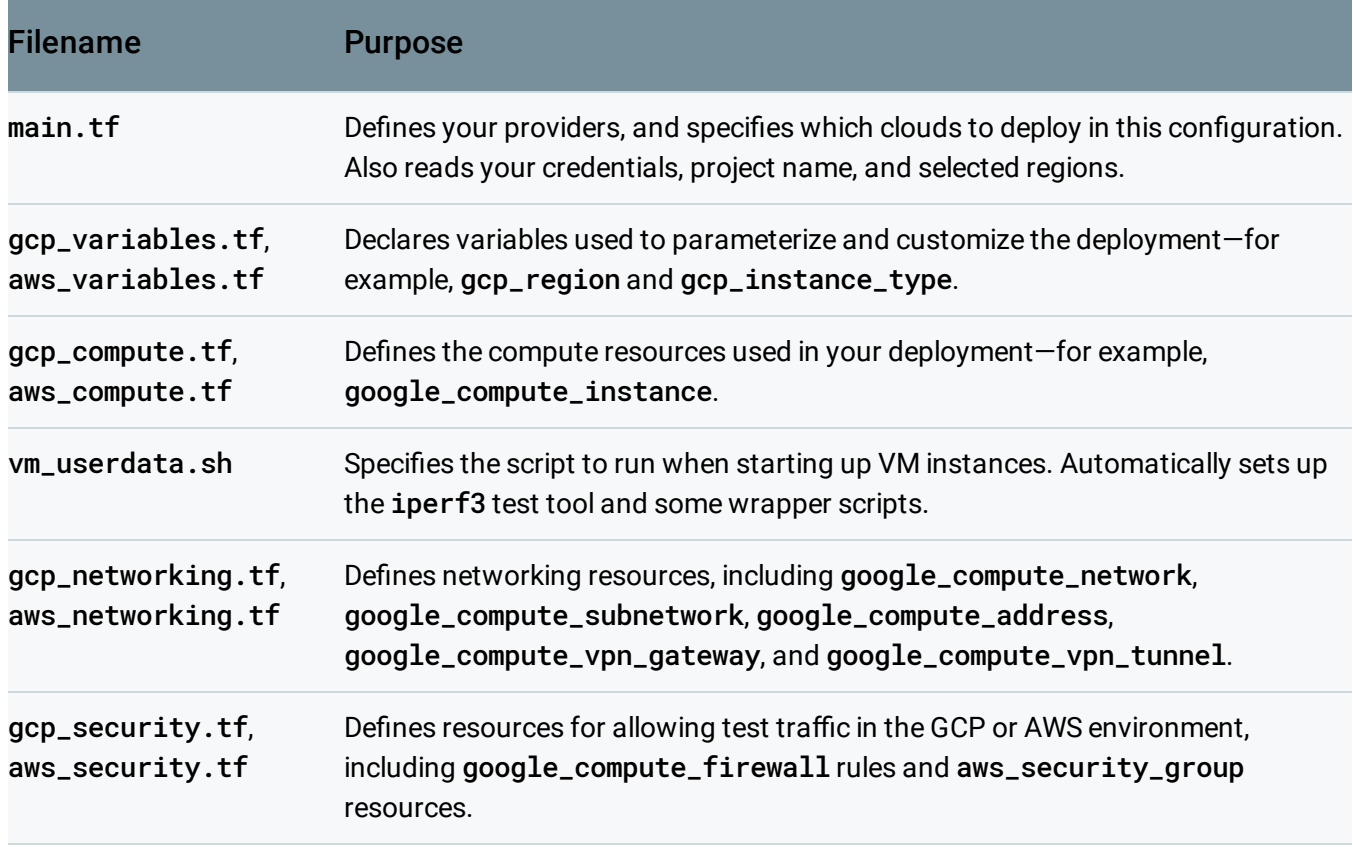

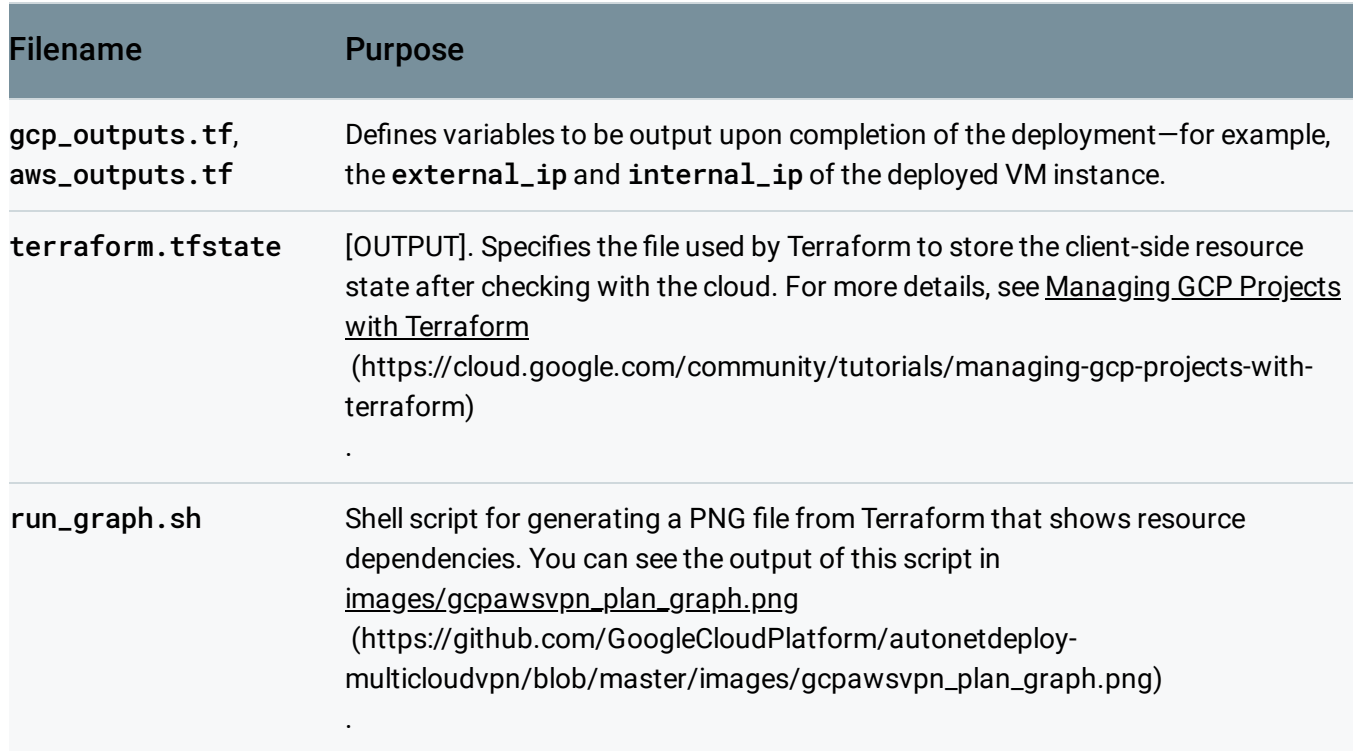

In this tutorial, you use scripts to create the terraform. tfvars file, which includes user-specific setup for credentials and gcp\_project\_id.

### Deploying VPC networks, VM instances, VPN gateways, and IPsec tunnels

Constructing connections between multiple clouds is complex. You can deploy many resources in parallel in both environments, but when you are building IPsec tunnels, you need to order interdependencies carefully. For this reason, establishing a stable deployment configuration in code is a helpful way to scale your deployment knowledge. The following figure summarizes the steps required to create this deployment configuration across multiple providers.

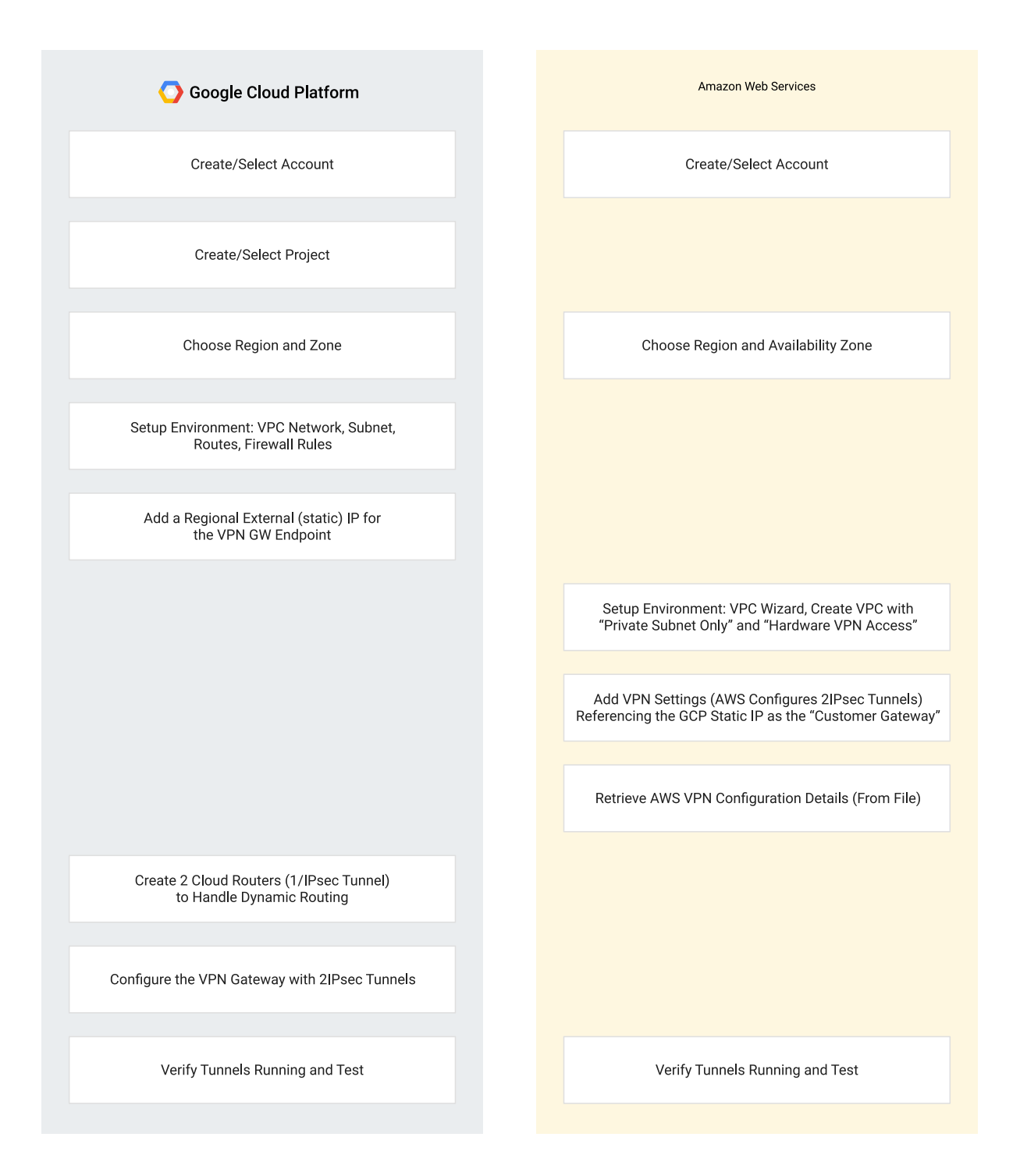

#### Deploy with Terraform

Terraform uses the terraform.tfstate file to capture the resource state. To view the current resource state in a readable form, you can run [terraform](https://www.terraform.io/docs/commands/show.html) show

[\(https://www.terraform.io/docs/commands/show.html\)](https://www.terraform.io/docs/commands/show.html).

In order for Terraform to authenticate correctly with your providers, you must first complete the Overview tutorial [\(https://cloud.google.com/solutions/automated-network-deployment-overview\)](https://cloud.google.com/solutions/automated-network-deployment-overview). The following steps assume that you have already configured Terraform.

1. In Cloud Shell, navigate to the terraform directory:

pushd terraform

2. Use the Terraform validate [\(https://www.terraform.io/docs/commands/validate.html\)](https://www.terraform.io/docs/commands/validate.html) command to validate the syntax of your configuration files. This validation check is simpler than those performed as part of the plan and apply commands in subsequent steps. The validate command does not authenticate with any providers.

terraform validate

If you don't see an error message, you have completed an initial validation of your file syntax and basic semantics. If you do see an error message, validation failed.

3. Use the Terraform plan [\(https://www.terraform.io/docs/commands/plan.html\)](https://www.terraform.io/docs/commands/plan.html) command to review the deployment without instantiating resources in the cloud. The plan command requires successful authentication with all providers specified in the configuration.

terraform plan

The plan command returns an output listing of resources to be added, removed, or updated. The last line of the plan output shows a count of resources to be added, changed, or destroyed:

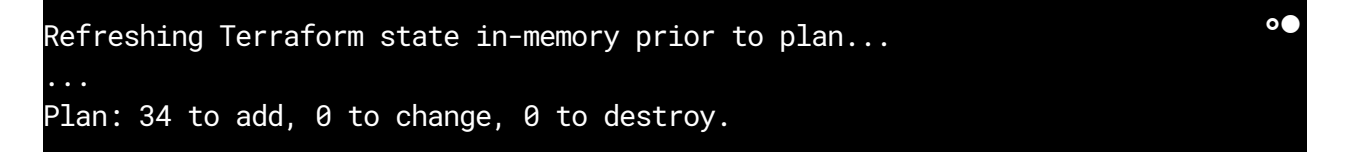

4. Optionally, visualize your resource dependencies by using the Terraform graph [\(https://www.terraform.io/docs/commands/graph.html\)](https://www.terraform.io/docs/commands/graph.html) command. The dependency graph helps you analyze your deployed resources. You can view a previously prepared version of the output file at images/gcpawsvpn\_plan\_graph.png.

The run\_graph.sh script creates the PNG file  $\cdot$ /gcpawsvpn\_plan\_graph.png, which looks similar to the following:

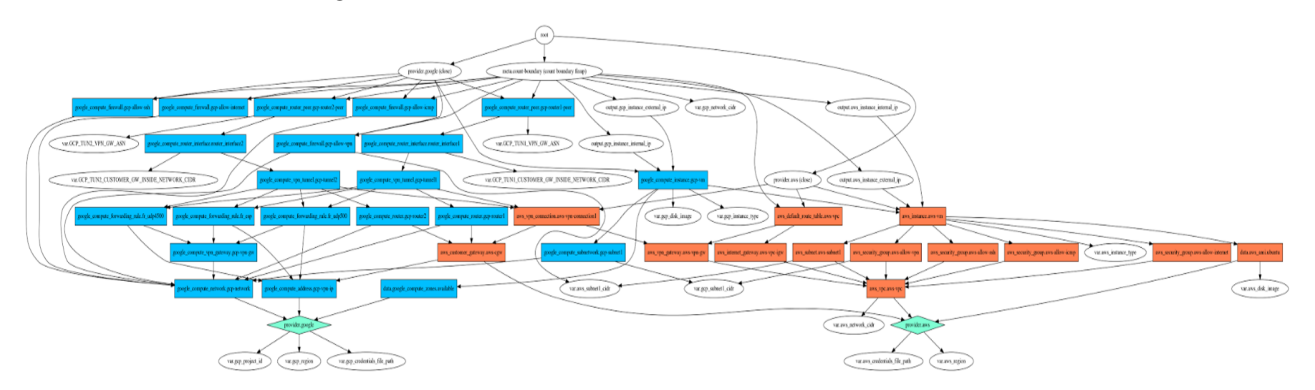

The run\_graph.sh script relies on the graphyiz [\(http://www.graphviz.org/\)](http://www.graphviz.org/) package. If graphviz is not installed, you will see a dot: command not found message. In Cloud Shell, you can install graphviz by using the following command:

sudo apt-get install graphviz

5. Use the Terraform **apply** [\(https://www.terraform.io/docs/commands/apply.html\)](https://www.terraform.io/docs/commands/apply.html) command to create a deployment:

```
terraform apply
```
The apply command creates a deployment with backing resources in the cloud. In around four minutes, apply creates 30+ resources for you, including GCP and AWS VPC networks [\(https://www.terraform.io/docs/providers/google/r/compute\\_network.html\)](https://www.terraform.io/docs/providers/google/r/compute_network.html), VM instances [\(https://www.terraform.io/docs/providers/google/r/compute\\_instance.html\)](https://www.terraform.io/docs/providers/google/r/compute_instance.html), VPN gateways [\(https://www.terraform.io/docs/providers/google/r/compute\\_vpn\\_gateway.html\)](https://www.terraform.io/docs/providers/google/r/compute_vpn_gateway.html), and IPsec tunnels (https://www.terraform.io/docs/providers/google/r/compute\_vpn\_tunnel.html). The output of the apply command includes details of the resources deployed and the output variables defined by the configuration.

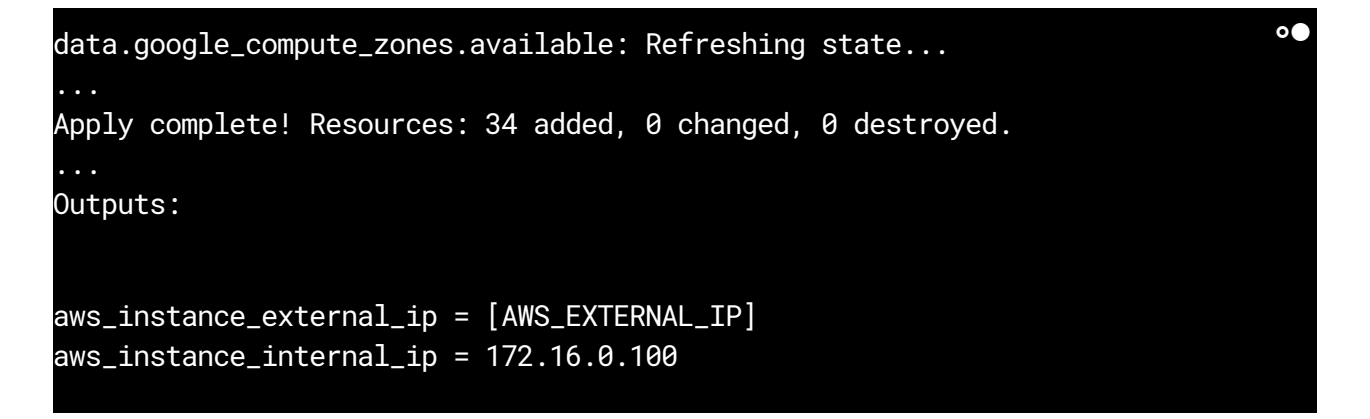

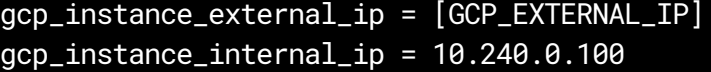

6. If you need to update the expected end state of your configuration, edit your . tf files. Add port 23 to your google\_compute\_firewall gcp\_allow-ssh rule by editing gcp\_security.tf:

ports <sup>=</sup> ["22", "23"]

Terraform analyzes the edits and identifies the minimum changes needed to update your deployment state to match.

terraform apply

Terraform modifies gcp-network-gcp-allow-ssh to the updated configuration.

7. Your deployments can emit output variables to aid your workflow. In this tutorial, the assigned internal and external IP addresses of VM instances have been identified as output variables by the gcp\_outputs.tf and aws\_outputs.tf files. These addresses are printed automatically when the apply step completes. If, later in your workflow, you want to redisplay the output variable values, use the output [\(https://www.terraform.io/docs/commands/output.html\)](https://www.terraform.io/docs/commands/output.html) command.

terraform output

The output variables defined by this configuration include the internal and external IP addresses for your VM instances. To use the ssh command for network validation, you need the external IP addresses to connect to the VM instances.

aws\_instance\_external\_ip = [AWS\_EXTERNAL\_IP] aws\_instance\_internal\_ip = 172.16.0.100 gcp\_instance\_external\_ip = [GCP\_EXTERNAL\_IP] gcp\_instance\_internal\_ip = 10.240.0.100

8. Use the Terraform show [\(https://www.terraform.io/docs/commands/show.html\)](https://www.terraform.io/docs/commands/show.html) command to inspect the deployed resources and verify the current state.

terraform show

 $\bullet$ 

Resulting output:

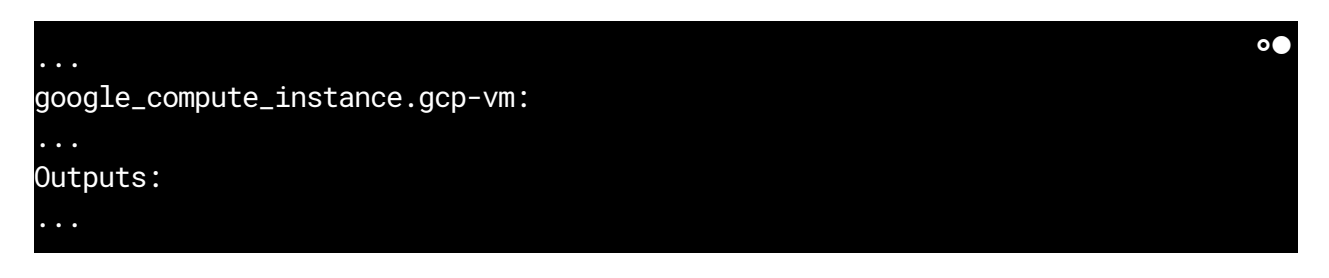

9. To review your instances, use gcloud compute *instances* list [\(https://cloud.google.com/sdk/gcloud/reference/compute/instances/list?hl=bg\)](https://cloud.google.com/sdk/gcloud/reference/compute/instances/list?hl=bg): or use the Cloud Console, on the **VM instances** panel.

gcloud compute instances list

Resulting output:

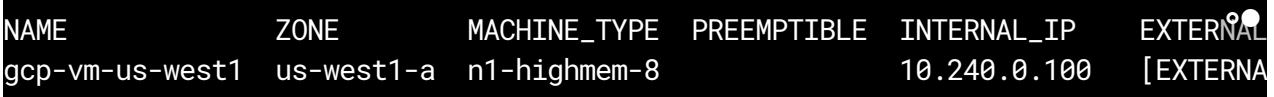

10. Verify that your GCP VM instance is functioning by using the ssh command to connect to it:

ssh -i ~/.ssh/vm-ssh-key [GCP\_EXTERNAL\_IP]

11. Run the ping and curl commands in your ssh session:

```
ping -c 5 google.com
curl ifconfig.co/ip
```
- 12. Run simple network performance checks from the GCP VM instance. Use pre-installed scripts to run a test on each network interface, both external and internal.
	- a. Over external IPs:

/tmp/run\_iperf\_to\_ext.sh

This script runs a 30-second performance test that produces summary data about network performance.

Resulting output:

 $\bullet$   $\Box$ 

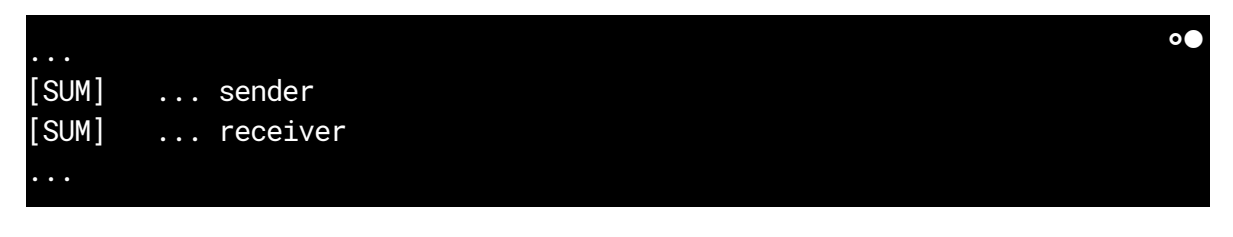

b. Over VPN (internal IPs):

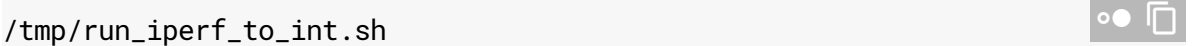

This script runs a 30-second performance test that produces summary data about network performance.

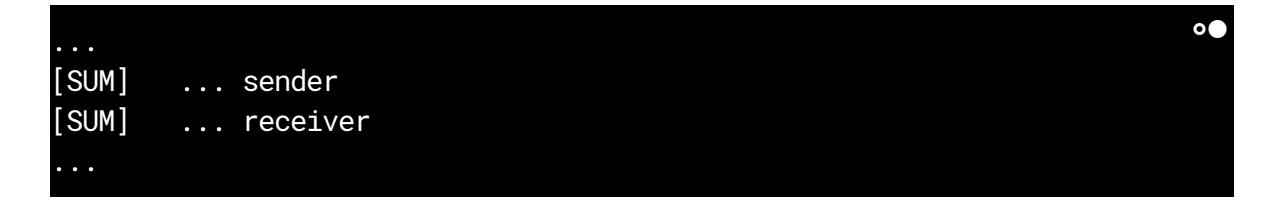

13. When you complete the checks from the GCP VM instance, enter the following command:

exit and the contract of the contract of the contract of the contract of the contract of  $\overline{\mathbb{C}}$ 

14. To verify that your AWS VM instance is functioning, use the ssh command to connect to it:

ssh -i ~/.ssh/vm-ssh-key ubuntu@[AWS\_EXTERNAL\_IP]

15. Run the ping and curl commands in your ssh session:

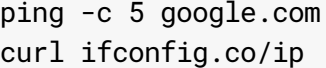

16. Run simple network performance checks from the AWS VM instance. Use pre-installed scripts to run a test on each network interface, both external and internal.

a. Over external IPs:

/tmp/run\_iperf\_to\_ext.sh

This script runs a 30-second performance test producing summary data about network performance.

 $\bullet$   $\Box$ 

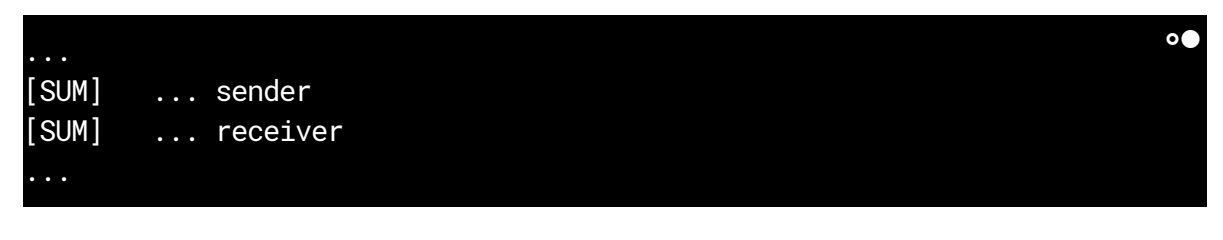

b. Over VPN (internal IPs):

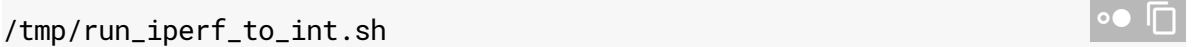

This script runs a 30-second performance test producing summary data about network performance.

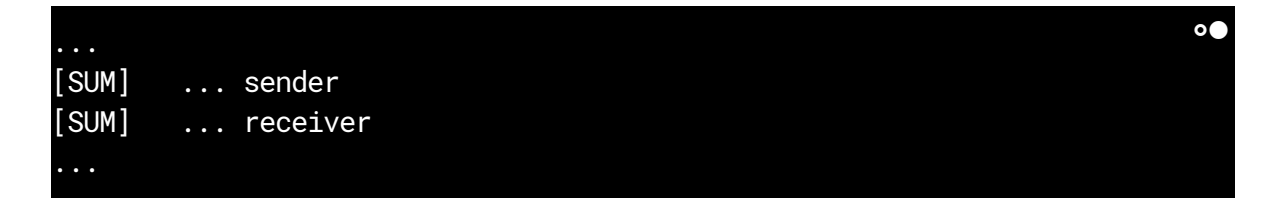

17. When you complete the checks from the AWS VM instance, enter the following command:

exit and the contract of the contract of the contract of the contract of the contract of  $\overline{\mathbb{C}}$ 

You have successfully deployed a secure, private, site-to-site connection between GCP and AWS using VPN.

#### Cleaning up

Clean up the deployed resources. You will continue to be billed for your VM instances until you run the destroy deployment command.

1. Run the optional plan -destroy command to review the resources affected by destroy:

terraform plan -destroy

Resulting output:

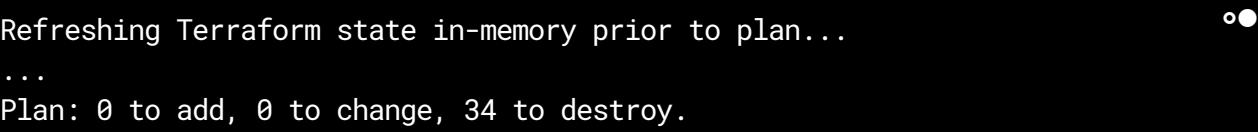

2. Because the **destroy** [\(https://www.terraform.io/docs/commands/destroy.html\)](https://www.terraform.io/docs/commands/destroy.html) command will permanently delete your resources, you must confirm your intentions by entering yes. The destroy command usually completes in around 100 seconds:

terraform destroy

Resulting output:

```
Do you really want to destroy?
  Terraform will delete all your managed infrastructure.
 There is no undo. Only 'yes' will be accepted to confirm.
    Enter a value: yes
```
Enter yes to confirm the destruction of the resource you created.

Destroy complete! Resources: <sup>34</sup> destroyed.

3. Run the show [\(https://www.terraform.io/docs/commands/show.html\)](https://www.terraform.io/docs/commands/show.html) command to display the state of the resources:

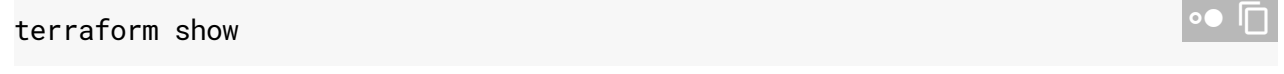

Because you destroyed all resources, the show command outputs no lines, indicating that no resources remain deployed.

4. Finally, restore your directory:

popd <sup>&</sup>gt; /dev/null

You have now successfully completed deployment and cleanup of a secure, private, site-to-site connection between instances in GCP and AWS.

#### What's next

• To learn about a more advanced method of storing your Terraform state file in Cloud Storage, read Managing GCP Projects with Terraform [\(https://cloud.google.com/community/tutorials/managing-gcp-projects-with-terraform\)](https://cloud.google.com/community/tutorials/managing-gcp-projects-with-terraform).

 $\circ$ 

.

- To learn more about Open Cloud, read What if you could run the same, everywhere? (How to escape lock-in with a multi-cloud stack) [\(https://cloudplatform.googleblog.com/2016/07/how-to-escape-lock-in-with-a-multi-cloud](https://cloudplatform.googleblog.com/2016/07/how-to-escape-lock-in-with-a-multi-cloud-stack26.html)stack26.html)
- To learn more about Open Cloud and hybrid setups, watch the Day 3 Keynote (with Vint Cerf and Sam Ramji) [\(https://www.youtube.com/watch?v=h9FSqVbdHis\)](https://www.youtube.com/watch?v=h9FSqVbdHis) at Google Cloud Next from March 2017.
- To review details on Cloud VPN, see:
	- Cloud VPN Overview [\(https://cloud.google.com/compute/docs/vpn/overview\)](https://cloud.google.com/compute/docs/vpn/overview)
	- Creating a VPN (https://cloud.google.com/compute/docs/vpn/creating-vpns#configure\_firewall\_rules)
	- VPN Advanced Configurations [\(https://cloud.google.com/compute/docs/vpn/advanced\)](https://cloud.google.com/compute/docs/vpn/advanced)
	- Cloud VPN Interop Guide: Using Cloud VPN with Amazon Web Services Virtual Private Gateway

(https://cloud.google.com/files/CloudVPNGuide-UsingCloudVPNwithAmazonWebServices.pdf)

Try out other Google Cloud Platform features for yourself. Have a look at our tutorials [\(https://cloud.google.com/docs/tutorials\)](https://cloud.google.com/docs/tutorials).

Except as otherwise noted, the content of this page is licensed under the Creative Commons Attribution 4.0 License [\(https://creativecommons.org/licenses/by/4.0/\)](https://creativecommons.org/licenses/by/4.0/)*, and code samples are licensed under the Apache 2.0 License* [\(https://www.apache.org/licenses/LICENSE-2.0\)](https://www.apache.org/licenses/LICENSE-2.0)*. For details, see our Site Policies* [\(https://developers.google.com/terms/site-policies\)](https://developers.google.com/terms/site-policies)*. Java is a registered trademark of Oracle and/or its aliates.*

*Last updated August 14, 2018.*